СОГЛАСОВАНО **УТВЕРЖДАЮ** Директор БелГИМ Директор ЗАО «Институт информационных технологий» по стандар wall THEAD? vни Н.А. Жагора И.А. Самсонова **BAI** FALLYT adh e информационных 2014 2014 **Технологий**  $\sigma$ 

 $\frac{1}{3}$ 

Система обеспечения единства измерений Республики Беларусь

# **ТЕСТЕРЫ ОПТИЧЕСКИЕ IIT-LTS**

# МЕТОДИКА ПОВЕРКИ

МРБ МП. 2462-2014

 $\mathcal{T}_{p}$  62.300 - 15

## РАЗРАБОТАНО

Начальник отдела метрологии ЗАО «Институт информационных технологий»

 $\frac{01}{\sqrt{1-\frac{9e}{160}}}\,$ М.Л. Гринштейн

t

Настоящая методика поверки распространяется на тестеры оптические IIT-LTS (далее - прибор IIT-LTS), предназначенные для измерения оптической мощности, затухания и обратных потерь в оптических волокнах и волоконно-оптических компонентах и их соединениях, а также для генерации непрерывного стабилизированного излучения и видимого света.

Прибор IIT-LTS может выполнять функции следующих приборов, используемых для характеристик оптических волокон (OB) и измерения волоконно-оптических компонентов:

- измерителя оптической мощности;

- источника оптического излучения;

- измерителя обратных потерь (в котором также реализованы функции измерителя оптической мощности и источника оптического излучения).

Методика поверки устанавливает объем и последовательность операций первичной и последующих поверок прибора IIT-LTS.

Методика поверки разработана в соответствии с требованиями ТКП 8.003-2011.

Межповерочный интервал - 12 месяцев для средств измерений, применяемых в сфере законодательной метрологии.

### 1 ОПЕРАЦИИ ПОВЕРКИ

При проведении поверки прибора должны быть выполнены операции, указанные в таблице 1.

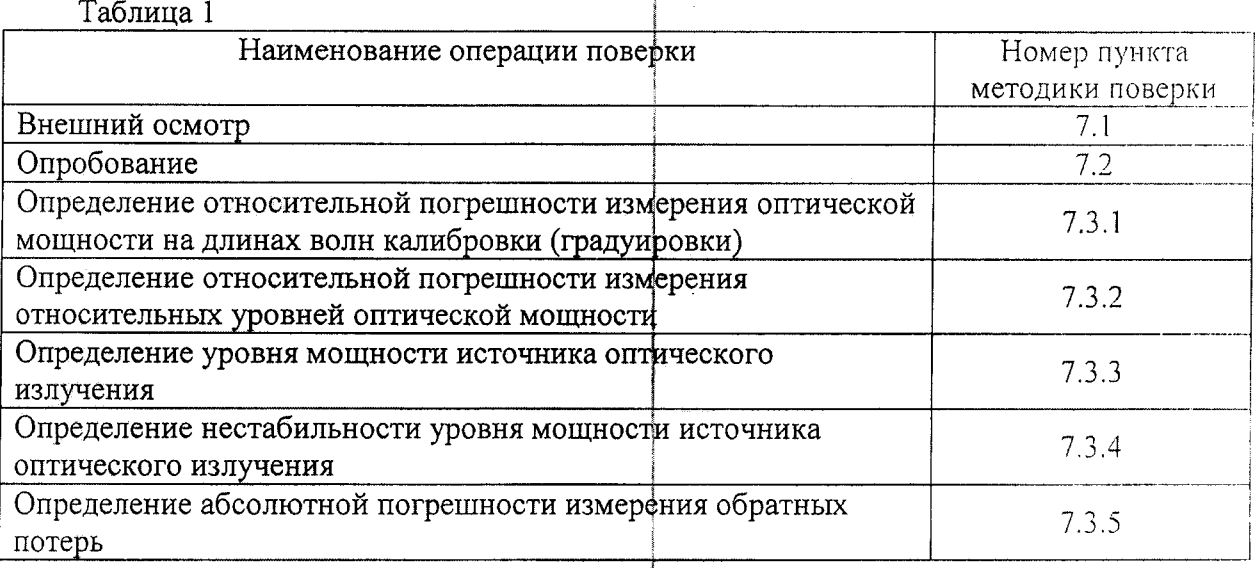

## 2 СРЕДСТВА ПОВЕРКИ

При проведении поверки должны применяться средства поверки  $\mathbf{c}$ характеристиками, указанными в таблице 2.

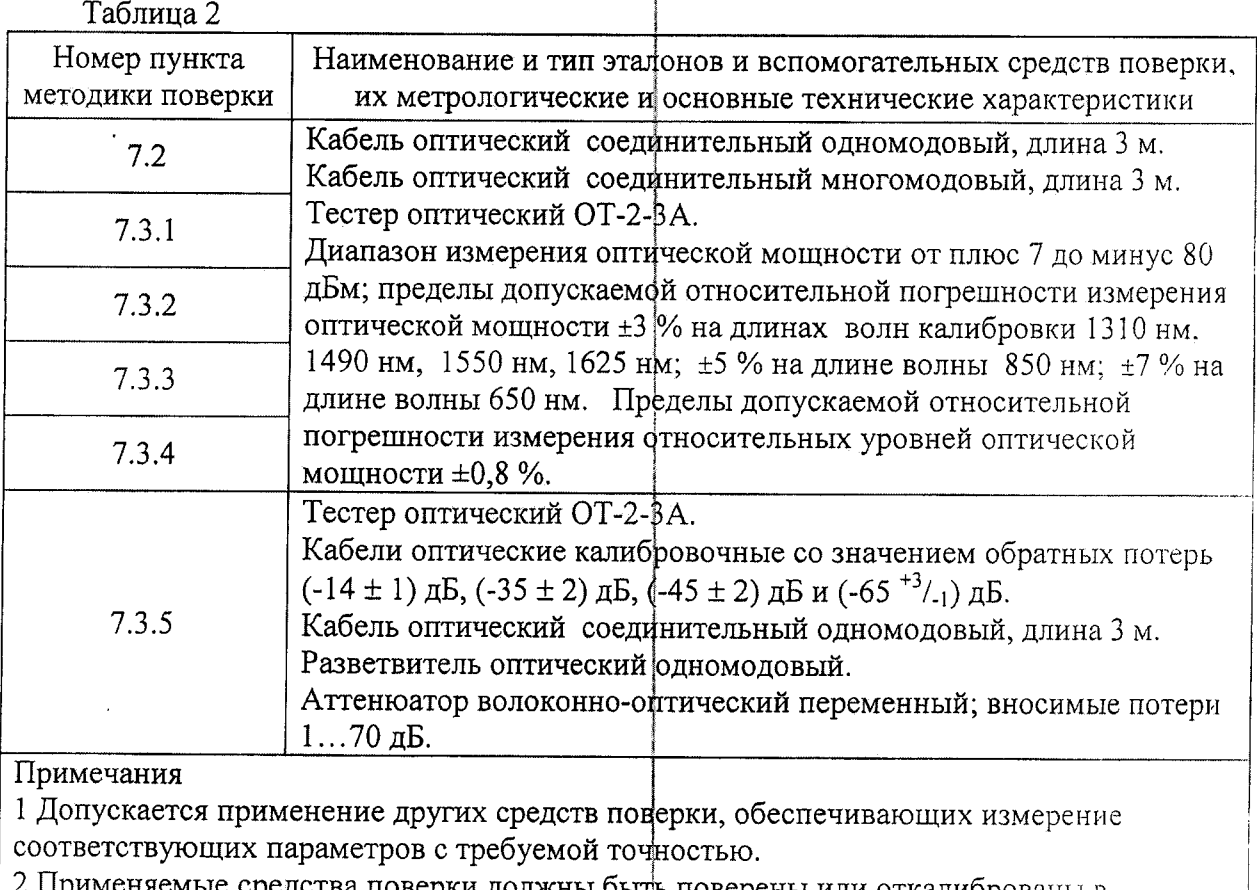

Применяемые средства поверки должны оыть поверены или откалиброваны в установленном порядке.

## 3 ТРЕБОВАНИЯ К КВАЛИФИКАЦИИ ПОВЕРИТЕЛЕЙ

К проведению поверки допускают лиц, аттестованных в качестве поверителя. подтвердивших компетентность выполнения данного вида поверочных работ, изучивших настоящую методику и эксплуатационную документацию на прибор и средства его поверки.

## 4 ТРЕБОВАНИЯ БЕЗОПАСНОСТИ

4.1 При подготовке и проведении поверки должны быть соблюдены требования безопасности согласно ТУ ВҮ 100003325.016-2014, ГОСТ 12.1.040-83, ГОСТ 12.1.031-81, СТБ 60825-1-2011 и руководства по эксплуатации прибора IIT-LTS.

4.2 При проведении измерений необходимо исключить попадание в глаза лазерного излучения.

 $\mathfrak{Z}$ 

# 5 УСЛОВИЯ ПОВЕРКИ

- 5.1 При проведении поверки должны соблюдаться следующие условия:
- температура окружающей среды (20 $\pm$ 5) °C;
- относительная влажность воздуха (65 $\pm$ 15) %;
- атмосферное давление 96-104 кПа;

5.2 При проведении поверки питание прибора IIT-LTS должно осуществляться от встроенной аккумуляторной батареи. Заряд аккумуляторной батареи осуществляется с помощью зарядного устройства, входящего в крмплект поставки прибора IIT-LTS.

## 6 ПОДГОТОВКА К ПОВЕРКЕ

6.1 Перед проведением поверки необходимо:

- проверить срок действия свидетельств о государственной поверке средств измерений, применяемых при поверке;
- подготовить применяемые при поверке приборы к работе согласно их руководству по эксплуатации.

6.2 Оптические разъемы всех приборов и устройств, используемых при поверке. очищают в соответствии с требованиями их технических описаний.

Оптические разъемы прибора IIT-LTS и оптических соединительных кабелей очищают в соответствии разделом "Техническое обслуживание" руководства по эксплуатации прибора IIT-LTS.

## 7 ПРОВЕДЕНИЕ ПОВЕРКИ И ОБРАБОТКА РЕЗУЛЬТАТОВ ИЗМЕРЕНИЙ

7.1 Внешний осмотр

При проведении внешнего осмотра должно быть установлено соответствие поверяемого прибора IIT-LTS следующим требфваниям:

- соответствие комплектности;
- отсутствие видимых механических повреждений;
- исправность кабелей и разъемов, четкость маркировки;
- исправность и прочность крепления ортанов управления.

Прибор, имеющий дефекты, дальнейшей поверке не подлежит.

7.2 Опробование

7.2.1 Опробование проводится для каждого функционального устройства (источника оптического излучения, измерителя оптической мощности, измерителя обратных потерь), встроенного в прибор IIT-LTS для оценки его ифправности.

7.2.2 Для опробования измерителя оптической мощности модификации РМ1 или РМ2 необходимо выполнить следующие операции.

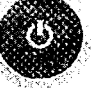

а) Включить прибор IIT-LTS, нажав кнопку и удерживая ее в течение 3 сек. После этого должна появиться индикация на экране.

 $\boldsymbol{4}$ 

оптической мощности РМ1 или РМ2.

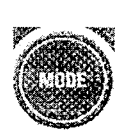

установить режим измерителя

В режиме измерения оптической мощнофти РМ1 или РМ2 на экране отображаются данные, показанные на рисунке 1.

в) Закрыть оптический разъем измерителя оптической мощности защитным колпачком, а затем открыть его; показания измерителя мощности должны измениться.

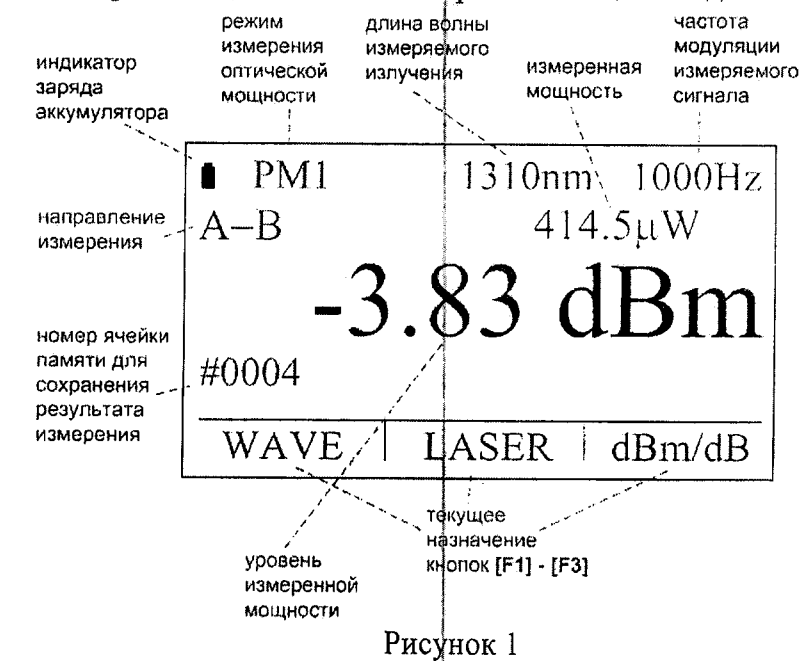

- г) Изменить центральную длину волны измеряемого излучения:
- 

б) Последовательным нажатием кнопки

- 
- нажать кнопку [F1 WAVE], произойдет инверсия фона кнопки, она станет "нажатой":
- кнопками холны. В изменить значение центральной длины волны.

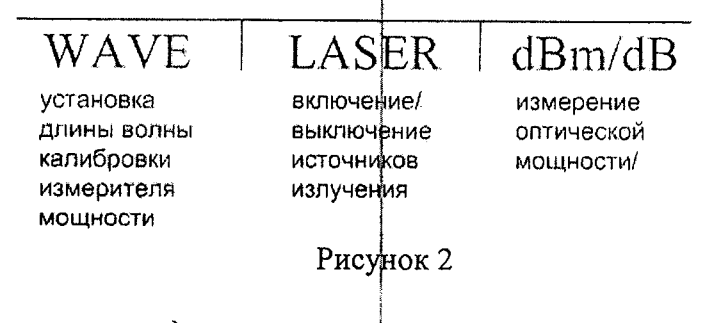

Результат считают удовлетворительным, если требования выполняются перечислений б) - г).

7.2.3 Для опробования источника оптического излучения необходимо выполнить следующие операции.

а) Включить оптический тестер ОТ-2-3А и загрузить его программное обеспечение.

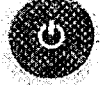

б) Включить прибор IIT-LTS, нажав кнопку и удерживая ее в течение 3 сек. После этого должна появиться индикация на экране.

t

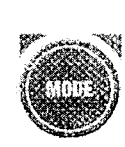

установить режим источника

в) Последовательным нажатием кнопки оптического излучения - см. рисунок 3.

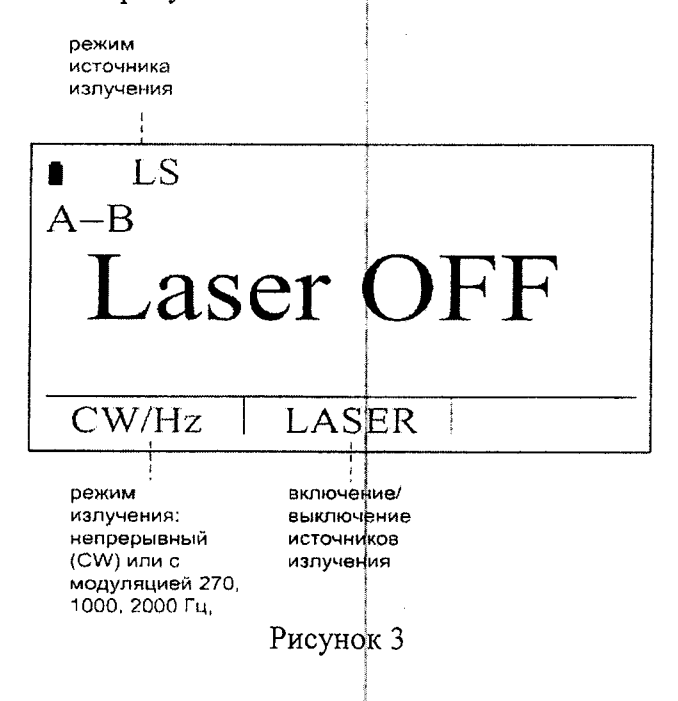

г) Соединить источник оптического излучения прибора IIT-LTS соединительным оптическим кабелем с измерителем мощности фптического тестера ОТ-2-3А.

д) Нажать кнопку [F2 LASER], произфйдет инверсия фона кнопки, она станет выбрать лазер с наименьшей длиной волны поверяемого "нажатой", и кнопками прибора IIT-LTS.

После этого на экране должна отображаться информация о включенном источнике излучения, как показано на рисунке 4, а показания оптического тестера ОТ-2-3А должны измениться.

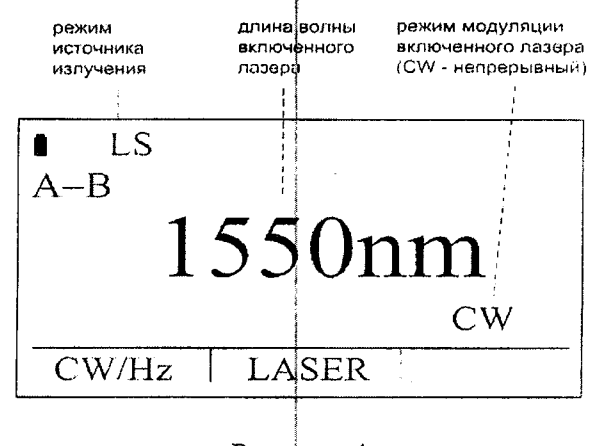

#### Рисунок 4

е) Повторяя действия по перечислению д), по очереди включить лазеры с другими длинами волн поверяемого прибора IIT-LTS. При этом на экране должна отображаться информация о длине волны включенного лазера, а показания оптического тестера ОТ-2-3А должны изменяться.

Результат считают удовлетворительным, требования  $ecnu$ выполняются перечислений в) - е).

7.2.4 Для опробования измерителя обратных потерь необходимо выполнить следующие операции.

а) Включить прибор IIT-LTS, нажав кнопку и удерживая ее в течение 3 сек. После этого должна появиться индикация на ЖК-индикаторе.

б) Последовательным нажатием кнопки установить режим измерителя обратных потерь - см. рисунок 5.

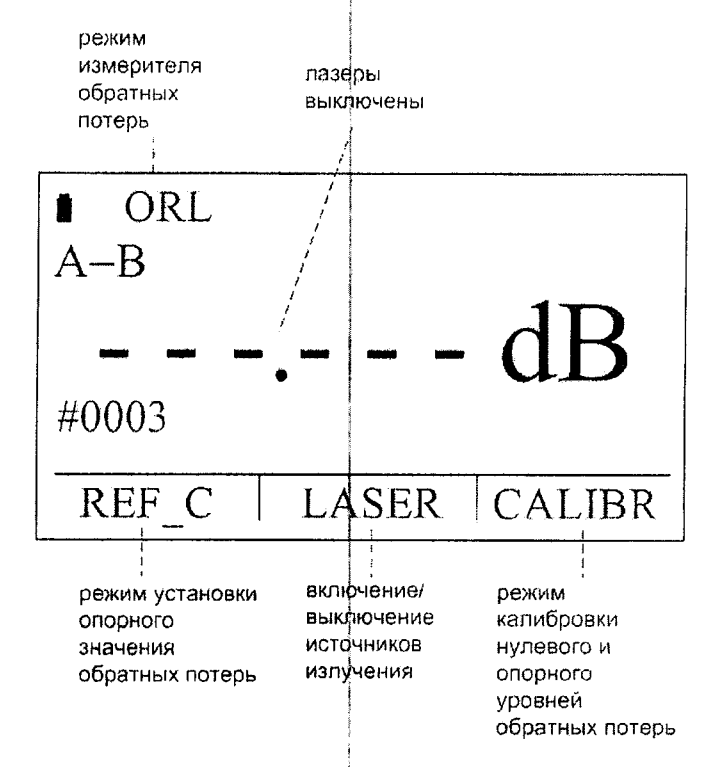

Рисунок 5

в) Нажать кнопку [F2 LASER], произойдет инверсия фона кнопки, она станет прибора IIT-LTS.

При этом на экране должно появиться численное значение обратных потерь.

Результат считают удовлетворительным, требования если выполняются перечислений б) и в).

7.2.5 Для идентификации программного обеспечения прибора IIT-LTS необходимо

и в двух нижних строках окна прочитать версию программного нажать кнопку обеспечения и значение контрольной суммы.

7.3 Определение метрологических характеристик

7.3.1 Определение относительной погрециности измерения оптической мощности на длинах волн калибровки (градуировки)

Определение относительной погрешности измерения оптической мошности выполняют для всех модификаций, установленных в прибор IIT-LTS.

Измерения выполняют согласно схемам рисунков 6, 7 методом сравнения. При поверке прибор IIT-LTS должен размещаться как можно ближе к измерителю мощности оптического тестера ОТ-2-3А, чтобы обеспечить минимальное перемещение оптических соединительных кабелей.

При поверке измерителя оптической мощности модификации РМ1 или РМ2 оптический разъем оптических соединительных кабелей ОКС-1 и ОКС-2, подключаемый к прибору IIT-LTS, может быть со стандартным, типа UPC, или скошенным, типа APC, торцом.

При поверке измерителя оптической мощности модификации РМЗ оптический разъем оптических кабелей ОКС-1 и ОКС-2, фодключаемый к прибору IIT-LTS, должен быть со скошенным, типа АРС, торцом (измеритель оптической мощности модификации PM3 является опцией измерителя обратных потерь прибора IIT-LTS).

Для определения относительной погрешности измерения оптической мощности необходимо выполнить следующие операции.

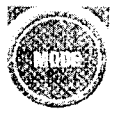

а) В приборе IIT-LTS последовательным нажатием кнопки установить режим измерителя оптической мощности PM1, PM2 или PM3 - см. рисунок 1.

б) Установить длину волны измеряемого излучения 1310 нм, для чего:

- кнопками **1999**, 1999 выбрать меню экрана, показанное на рисунке 2;
- нажать кнопку [F1 WAVE], произойдет инверсия фона кнопки, она станет "нажатой";
- $-$  кнопками выбрать требуемое значение длины волны измеряемого излучения.

в) Загрузить управляющую программу фптического тестера ОТ-2-3А и включить источник излучения оптического тестера ОТ-2-3А с длиной волны, соответствующей длине волны, установленной для прибора IIT-LTS в перечислении б).

г) Собрать схему измерения согласно рисунку 6.

Соединить источник излучения 1310 нм оптического тестера ОТ-2-3А с помощью ОКС-1 с измерителем мощности оптического тестера ОТ-2-3А и установить максимальное значение мощности, указанное в таблице 3 для проверяемой модификации измерителя оптической мощности прибора IIT-LTS (отклонение от этого значения не должно превышать  $\pm 20\%$ ).

д) Произвести измерения мощности последовательно оптическим тестером ОТ-2-3А и поверяемым измерителем оптической мощности прибора IIT-LTS не менее пяти раз.

е). Собрать схему измерения согласно рисунку 7 и повторить измерения при остальных значениях мощности, указанных в таблице 3 (отклонение от этих значений не должно превышать ±20 %). Изменение оптической мощности осуществляется регулировкой тока накачки источника излучения оптического тестера ОТ-2-3А и с помощью оптического аттеню атора.

Тестеры оптические IIT-LTS Методика поверки Оптический тестер ОТ-2-3А юкс-1 ИИ **IIT-LTS** ИM  $(PM)$ 

 $\mathcal{L}$ 

ИИ - источники излучения оптического тестера ОТ-2-3А, ИМ - измеритель оптической мощности оптического тестера ОТ-2-3А, ОКС-1 - оптический кабель соединительный. PM - измеритель оптической мощности прибора IIT-LTS

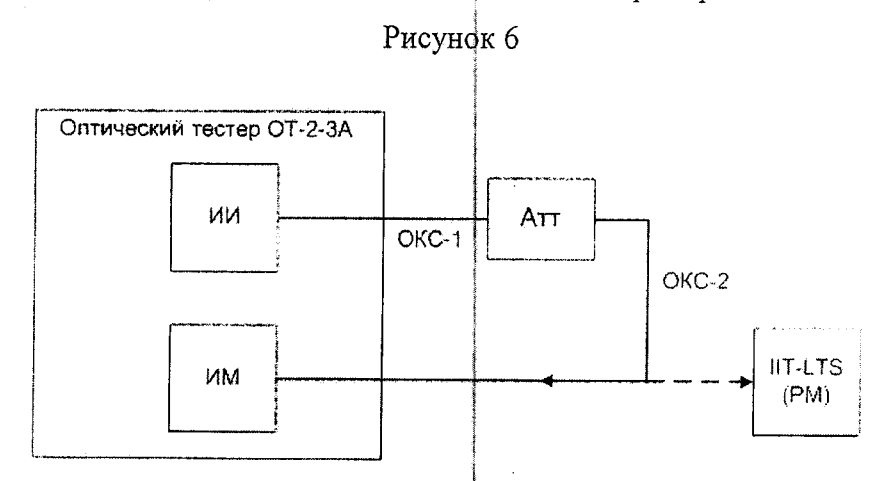

ИИ - источники излучения оптического тестера ОТ-2-3А, ИМ - измеритель оптической мощности оптического тестера OT-2-3A OKC-1, OKC-2 - оптические кабели соединительные, Атт - переменный оптический аттенюатор, PM - измеритель оптической мощности прибора IIT-LTS

Рисунок 7

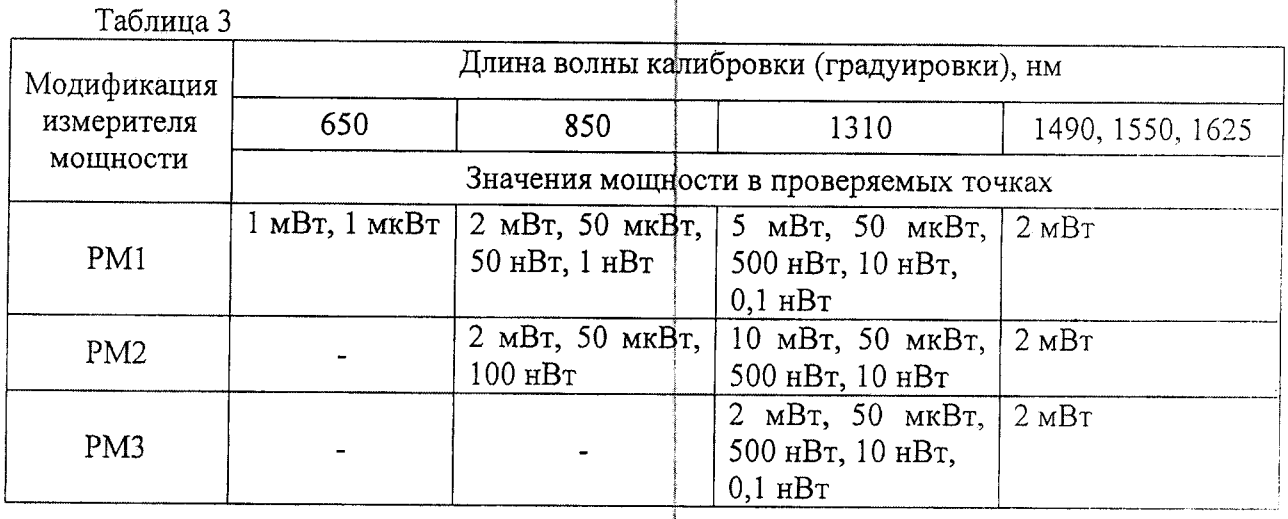

ж) Определить относительную разность  $\theta_{ij}$ , %, в показаниях поверяемого измерителя оптической мощности прибора IIT-LTS и оптического тестера OT-2-3A, среднее арифметическое значение относительной разности  $\theta_j$ , %, и среднее квадратическое отклонение (СКО)  $S_j$ , %, по формулам

$$
\theta_{ji} = \frac{P_{ji} - P_{oj}}{P_{oji}} \cdot 100 \tag{1}
$$

$$
\theta_j = \frac{1}{N} \sum_{i=1}^N \theta_{ji} \tag{2}
$$

$$
S_{j} = \sqrt{\frac{1}{N(N-1)} \sum_{i=1}^{N} (\theta_{ji} - \theta_{j})^{2}}
$$
 (2)

где  $P_{ji}$ ,  $P_{aji}$  — мощность, измеренная поверяемым измерителем оптической мощности прибора IIT-LTS и оптическим тестером ОТ-2-3А соответственно, Вт;

 $i$  – номер измерения при j-ом значении мфщности;

 $N$  - число измерений при j-ом значении мфщности,

з) Рассчитать границы (без учета знака) относительной погрешности измерения оптической мощности на длине волны калифровки (градуировки)  $\delta_i$ , %, при данном значении мощности по формуле

$$
\delta_j = 2\sqrt{(\theta_j^2 + \theta_0^2)/3 + S_j^2}
$$
\n(4)

где  $\theta_0$  — предел допускаемой относительной погрешности измерения оптической мощности оптического тестера ОТ-2-3А на длине волны калибровки, %;

и) рассчитать границы (без учета знака) относительной погрешности измерения оптической мощности на длине волны калибровки (градуировки)  $\delta$ ,  $\%$ , в диапазоне мощности по формуле

$$
\delta = 2\sqrt{\left(\theta_1^2 + \theta_0^2\right)/\beta + S^2}
$$
\n(5)

где  $\theta_1 = \max |\theta_j|$  $(6)$  $S = \max(S_i)$  $(7)$ 

к) Для длин волн калибровки (градуировки) 650 нм и 850 нм повторить действия по перечислениям а) - и).

л) Для остальных длин волн калибровки (градуировки) повторить действия по перечислениям  $(5) - \pi$ ) и ж), з).

Результаты считают удовлетворительными, если границы относительной погрешности измерения оптической мощности находятся в пределах:

- для измерителей оптической мощности модификации РМ1 или РМ2
	- $-12\%$  на длине волны 650 нм;
	- $-$  ±8 % на длине волны 850 нм;
	- $-$  ±5 % на длинах волн 1310, 1490, 1550 и 1625 нм;
- для измерителя оптической мощности модификации РМЗ ±12 % на длинах волн 1310, 1490, 1550 и 1625 нм.

7.3.2 Определение относительной погрешности измерения относительных уровней оптической мошности

Границы (без учета знака) относительной погрешности измерения относительных уровней мощности  $\delta_{\text{onm}}$ , %, определяют по формуле

$$
\delta_{omn} = 2\sqrt{(\theta_2^2 + \theta_{00}^2)/3 + S^2}
$$
 (8)

 $(9)$ 

$$
\text{age } \theta_2 = \max \left| \theta_{cp} - \theta_i \right|
$$

$$
\theta_{cp} = \frac{1}{M} \sum_{i=1}^{M} \theta_{j} ; \qquad (10)
$$

 $M$  – количество уровней мощности, при которых производилось сравнение показаний оптического тестера ОТ-2-3А и поверяемого измерителя мощности;

 $\theta_{oo}$  – предел допускаемой относительной погрешности измерения относительных уровней мощности оптического тестера ОТ-2-3А, %.

Результаты считают удовлетворительными, если границы относительной погрешности измерения относительных уровней оптической мощности находятся в пределах:

- $\pm 6\%$  на длине волны 650 нм;
- $\pm$ 4 % на длине волны 850 нм;
- $-$  ±2,5 % на длине волны 1310 нм.

#### 7.3.3 Определение уровня мощности источника оптического излучения

Определение уровня мощности выполняют как для источника оптического излучения, выполненного в виде отдельного функционального устройства прибора IIT-LTS, так и для источника, являющегося составной частью измерителя обратных потерь.

Определение уровня мощности источника оптического излучения прибора IIT-LTS проводят по схеме рисунка 8.

Для определения уровня мощности источника оптического излучения прибора IIT-LTS необходимо выполнить следующие действия.

установить режим источника а) Последовательным нажатием кнопки оптического излучения - см. рисунок 3.

б) Нажать кнопку [F2 LASER], произойдет инверсия фона кнопки, она станет прибора IIT-LTS.

Примечание - Таким же образом включение лазера может быть реализовано и из окна измерителя оптической мощности (см. рисунок 1), и из окна измерителя обратных потерь (см. рисунок 5).

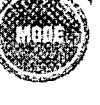

Тестеры оптические IIT-LTS Методика поверки Оптический тестер ОТ-2-3А ИИ OKC **IIT-LTS MM**  $(LS)$ 

ИИ - источники излучения оптического тестера ОТ-2-3А, ИМ - измеритель оптической мощности оптического тестера ОТ-2-3А, ОҚС - оптический кабель соединительный. LS - источник оптического излучения прибора IIT-LTS

#### Рисунок 8

в) В оптическом тестере ОТ-2-3А установить длину волны измеряемого оптического излучения, равную длине волны источника оптического излучения поверяемого прибора IIT-LTS.

г) Подать оптическое излучение от поверяемого прибора IIT-LTS на вход измерителя мощности оптического тестера DT-2-3A, подсоединив ОКС, и измерить уровень мощности оптического излучения.

д) Повторить измерение еще два раза, ртсоединяя ОКС от поверяемого прибора IIT-LTS и вновь присоединяя его.

е) Определить значение уровня мощности оптического излучения Р, дБм, на выходе ОКС по формуле:

$$
P = \frac{1}{3} \sum_{i=1}^{3} P_i
$$
 (11)

где  $P_i$  – результат i-го наблюдения, дБм;  $i$  — номер измерения.

ж) Повторить перечисления б) - е) для всех длин волн источника оптического излучения прибора IIT-LTS.

Результаты считают удовлетворительными, если измеренное значение уровня мощности источника оптического излучения на каждой длине волны составляет не менее -4 лБм.

7.3.4 Определение нестабильности урфвня мощности источника оптического излучения

Определение нестабильности уровня мощности выполняют как для источника оптического излучения, выполненного в виде отдельного функционального устройства прибора IIT-LTS, так и для источника, являющегося составной частью измерителя обратных потерь.

Определение нестабильности уровня мощности источника оптического излучения прибора IIT-LTS проводят по схеме рисунка 8.

Для определения нестабильности уровня мощности источника оптического излучения прибора IIT-LTS необходимо выполнить следующие действия.

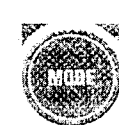

установить режим источника

а) Последовательным нажатием кнопки оптического излучения - см. рисунок 3.

б) Нажать кнопку [F2 LASER], произридет инверсия фона кнопки, она станет "нажатой", и кнопками (1999), выбрать лазер с наименьшей длиной волны поверяемого прибора IIT-LTS.

в) В оптическом тестере ОТ-2-3А установить длину волны измеряемого оптического излучения, равную длине волны источника оптического излучения поверяемого прибора IIT-LTS.

г) Подать оптическое излучение от проверяемого прибора IIT-LTS на вход измерителя мощности оптического тестера ОТ-2-3А, подсоединив ОКС.

д) Снять показания измерителя мощности оптического тестера ОТ-2-3А в течение 15 минут с интервалом в 1 мин.

е) Рассчитать нестабильность Q, дБ, уровня мощности источника оптического излучения прибора IIT-LTS по формуле

$$
Q = 10 \lg \left( 1 + 2 \cdot \frac{P_{\text{max}} - P_{\text{min}}}{P_{\text{max}} + P_{\text{min}}} \right),\tag{12}
$$

где  $P_{\text{max}}$ и  $P_{\text{min}}$  – максимальное и минимальное значение мощности оптического излучения, Вт.

ж) Повторить перечисления б) - е) для всех длин волн излучения источника оптического излучения прибора IIT-LTS.

Результаты считают удовлетворительными, если измеренное значение нестабильности находится в пределах

 $-$  ±0,03 дБ для одномодовых источников оптического излучения прибора IIT-LTS;

 $-$  ±0,05 дБ для многомодовых источников оптического излучения прибора IIT-LTS.

7.3.5 Определение абсолютной погрешности измерения обратных потерь

Определение абсолютной погрешности измерения обратных потерь производят с использованием кабелей оптических калибровочных, обозначение и параметры которых указаны в таблице 4. Таблина 4

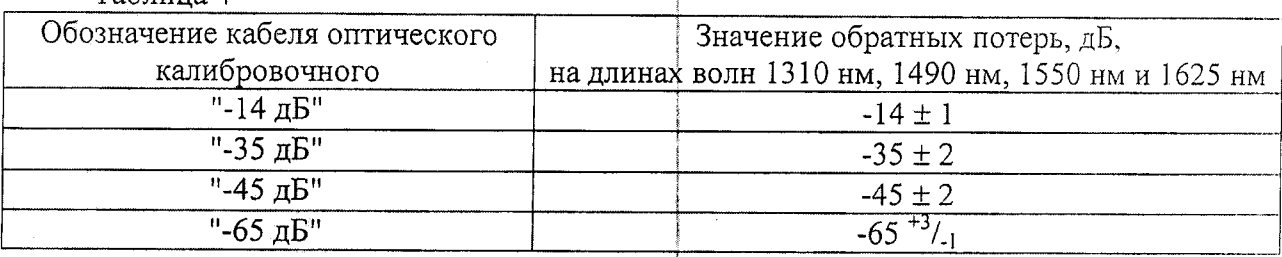

Определение обратных потерь кабелей оптических калибровочных изложено в приложении Б.

Определение абсолютной погрешности измерения обратных потерь производят на каждой длине волны проверяемого прибора IIT-LTS.

Для определения абсолютной погрешности измерения обратных потерь необходимо выполнить следующие операции.

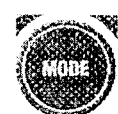

а) Последовательным нажатием кнопки установить режим измерителя обратных потерь - см. рисунок 5.

б) Нажать кнопку [F2 LASER], произридет инверсия фона кнопки, она станет прибора IIT-LTS.

в) Закрыть оптический разъем измерителя обратных потерь прибора IIT-LTS защитным колпачком и выполнить калибровку нулевого уровня, нажав кнопку  $[$ F2 CALIBR $]$ .

г) Открыть оптический разъем измерителя обратных потерь прибора IIT-LTS и присоединить к нему кабель оптический калибровочный "-14 дБ".

д) Нажать кнопку [F2 REF\_C], произфидет инверсия фона кнопки, она станет "нажатой", и кнопками **величение** установить на приборе IIT-LTS значение обратных потерь такое же, как у кабеля оптического калибровочного (в дальнейшем оно обозначается  $R_0$ ).

После этого нажать кнопку [F2 CALIBR]

е) Отсоединить кабель оптический калибровочный "-14 дБ" от проверяемого прибора IIT-LTS и присоединить его вновь; выполнить указанное действие пять раз. фиксируя каждый раз показания прибора IIT-LTS.

ж) Рассчитать среднее значение показаний  $R$ , дБ, и среднее квадратическое отклонение  $S_n$ , дБ, по формулам:

$$
\overline{R} = \frac{1}{5} \sum_{i=1}^{5} R_i
$$
 (13)

$$
S_R = \sqrt{\frac{1}{5 \cdot 4} \sum_{i=1}^{5} (R_i - \overline{R})^2}
$$
 (14)

где  $R_i$  – обратные потери, измеренные поверяемым прибором IIT-LTS, дБ;

 $i$  – номер наблюдения.

3) Рассчитать границы (без учета знака) абсолютной погрешности измерения обратных потерь кабеля оптического калибровочного  $\Delta_R$ , дБ, по формуле

$$
\Delta_R = 2\sqrt{[(\overline{R} - R_0)^2 + \Delta R_0^2]/3 + S_R^2}
$$
\n(15)

где  $R_0$  – значение величины обратных потерь кабеля оптического калибровочного, дБ:

 $\Delta R_0$  - погрешность измерения обратных потерь кабеля оптического калибровочного (см. Приложение Б), дБ.

и) По очереди присоединить кабели оптические калибровочные "-35 дБ", "-45 дБ" и "-65 дБ" к проверяемому прибору IIT-LTS и повторить действия по перечислениям  $e) - 3$ ).

к) Повторить действия по перечислениям  $6$ ) - и) для всех длин волн прибора IIT-LTS.

Результаты считают удовлетворительными, если границы абсолютной погрешности измерения обратных потерь находятся в пределах:

- ±0,5 дБ для значений обратных потерь в диапазоне от минус 50 до минус 14 дБ;

- ±1 дБ для значений обратных потерь в диапазоне от минус 65 до минус 50 дБ.

#### 8 ОФОРМЛЕНИЕ РЕЗУЛЬТАТОВ ПОВЕРКИ

8.1 Результаты поверки оформляются протоколом поверки, рекомендуемая форма такого протокола приведена в Приложении А.

8.2 При положительном результате поверки выдается свидетельство о поверке в соответствии с ТКП 8.003-2011, наносится оттиск поверительного клейма и делается отметка в руководстве по эксплуатации.

8.3 При отрицательных результатах поверки прибора IIT-LTS выписывается Заключение о непригодности в соответствии с ТКП 8.003-2011 с указанием причин несоответствия. При этом оттиск поверительного клейма подлежит погашению, а свидетельство о поверке аннулируется.

 $\frac{1}{\sqrt{2}}$ 

 $\frac{1}{\epsilon}$ 

Приложение А<br>(рекомендуемое)

# протокфл №

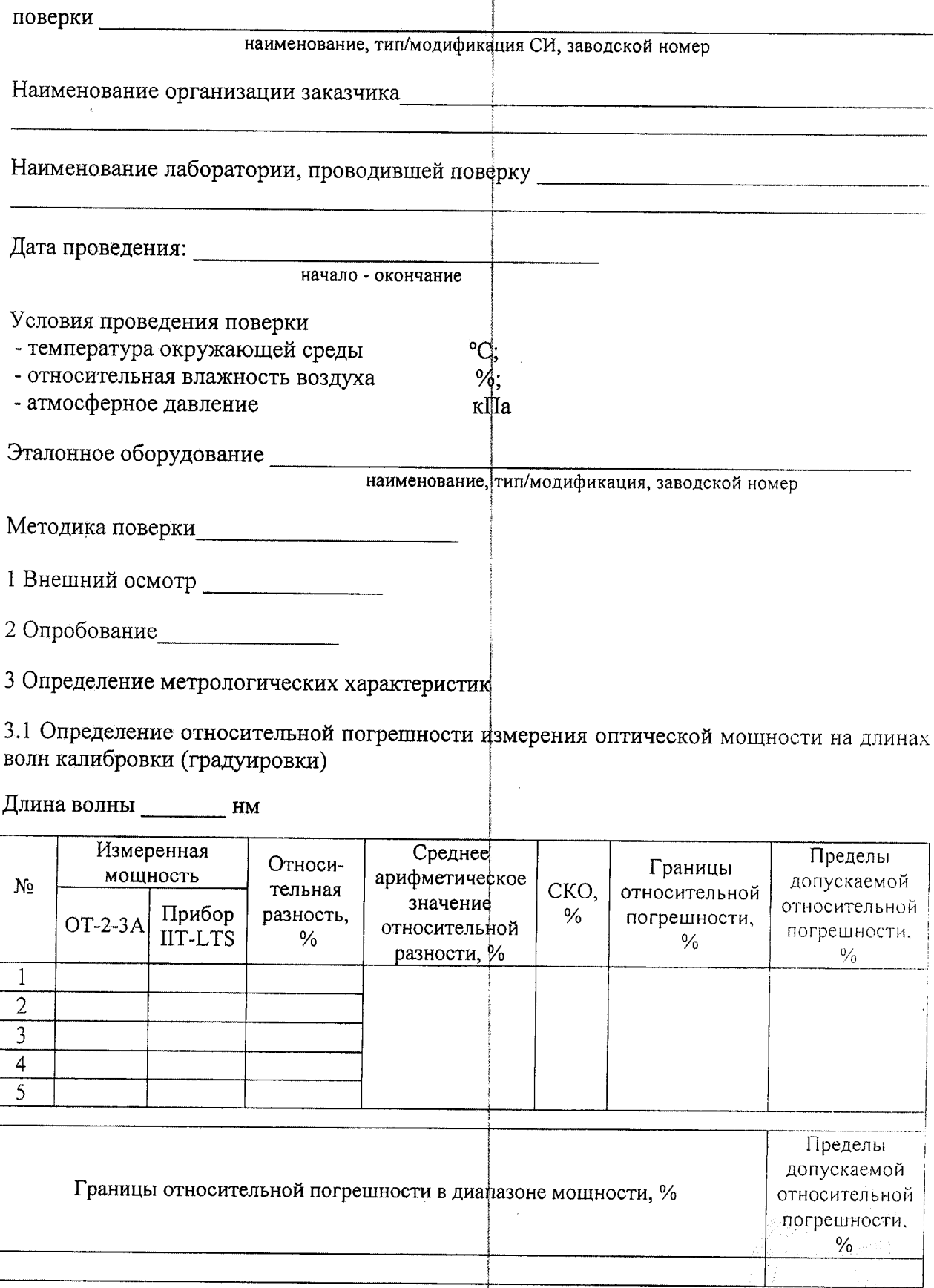

 $\ddot{\phantom{a}}$ 

 $\ddot{\cdot}$ 

3.2 Определение относительной погрешности измерения относительных уровней оптической мощности на длинах волн калибровки

Длина волны \_\_\_\_\_\_\_\_ нм

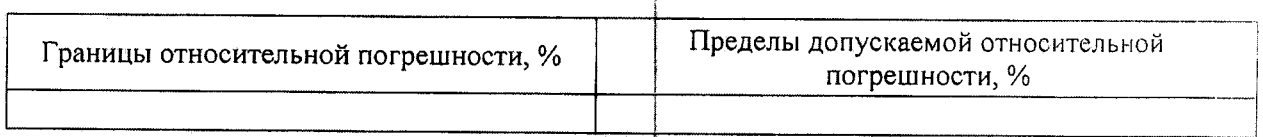

3.3 Определение уровня мощности источника фитического излучения

Длина волны \_\_\_\_\_\_\_ нм

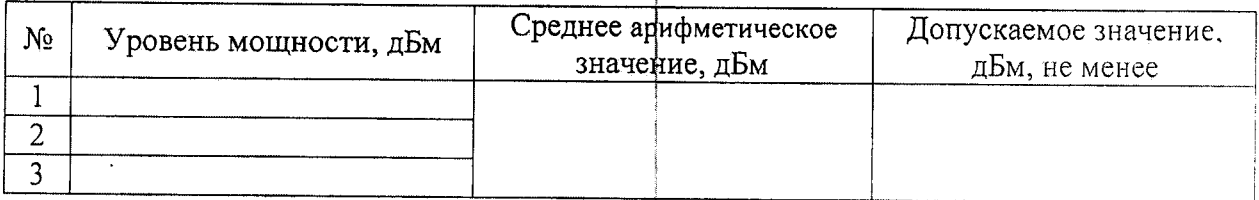

3.4 Определение нестабильности уровня мощности источника оптического излучения

Длина волны Пи

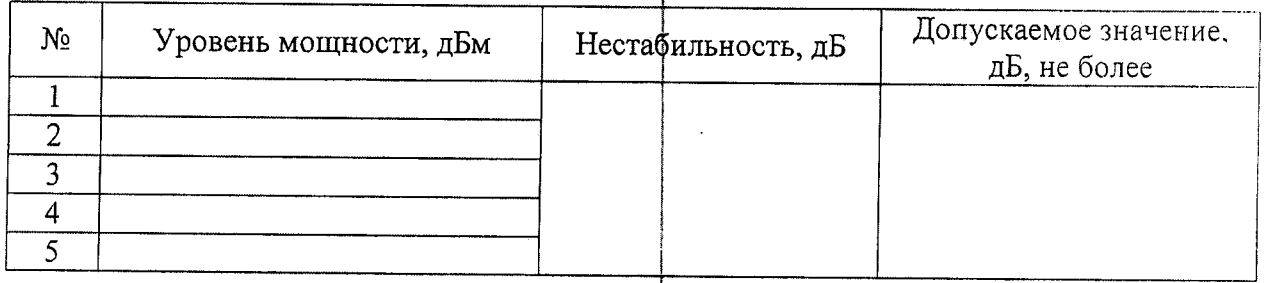

3.5 Определение абсолютной погрешности измерения обратных потерь

Длина волны нм

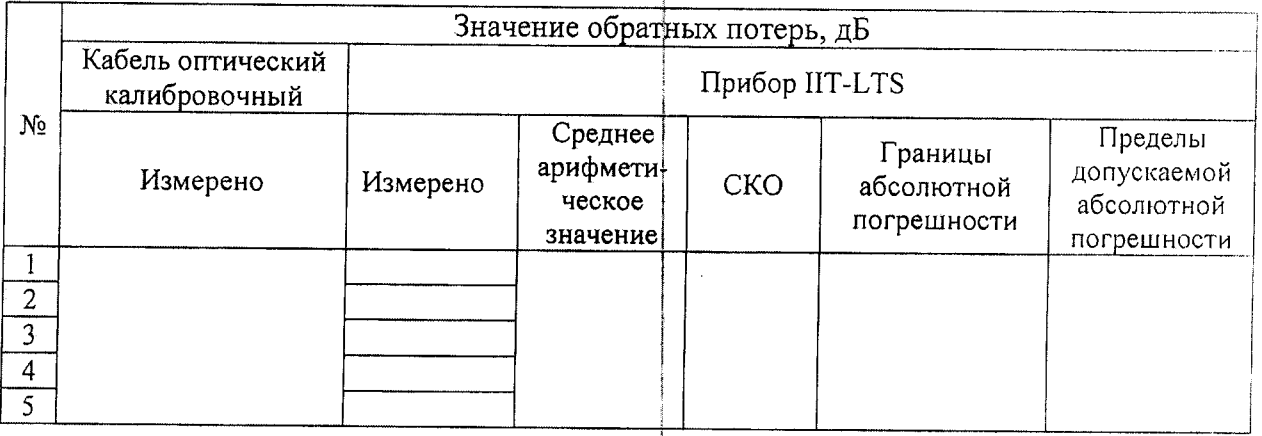

Вывод

Свидетельство о поверке/ заключение о несоответствии

Дата

Поверитель  $\begin{array}{c} \hline \end{array}$  (

€

### Приложение Б

Определение обратных потерь кабеля оптического калибровочного

Определение обратных потерь кабеля рптического калибровочного проводят на длинах волн 1310 нм, 1490 нм, 1550 нм и 162\$ нм с использованием оптического тестера ОТ-2-3А и оптического разветвителя.

Определение обратных потерь производят следующим образом.

а) Собирают схему согласно рисунку Б.1, включают источник излучения оптического тестера ОТ-2-3А и измеряют оптическую мощность  $P_0$ , Вт, на выходе разъема типа \*/АРС кабеля оптического калибровочного ОК-К.

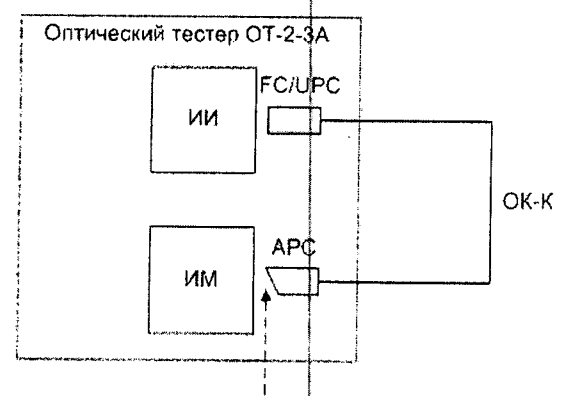

Уровень мфщности Ро

ИИ - источники излучения оптического тестера ОТ-2-3А, ИМ - измеритель оптической мощности оптического тестера ОТ-2-3А,

ОК-К - кабель оптический калибровочный с выходным разъемом FC/UPC;

APC - оптический разъем со скошенным торцом (например, FC/APC);

#### Рисунок Б.1

б) Собирают схему согласно рисунку Б.2 и измеряют оптическую мощность  $P_i$ , Вт, на выводе 3 оптического разветвителя.

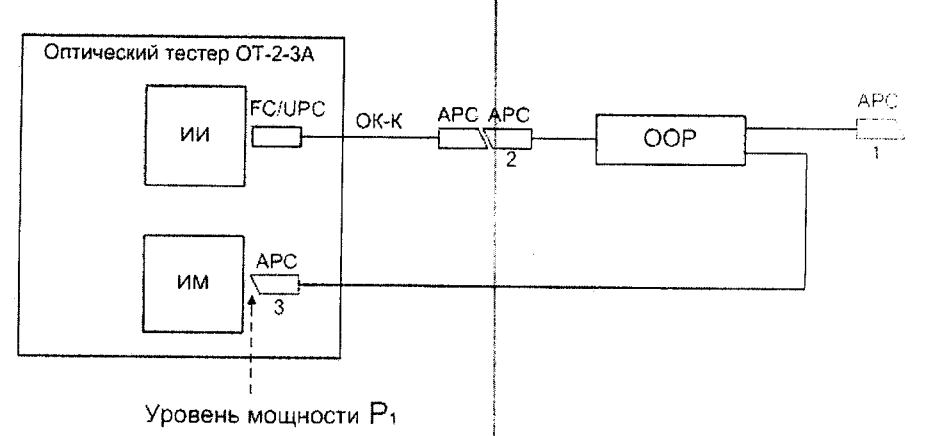

ИИ - источники излучения оптического тестера ОТ-2-3А, ИМ - измеритель оптической мощности оптического тестера ОТ-2-3А,

ОК-К - кабель оптический калибровочный с выходным разъемом FC/UPC;

APC - оптические разъемы со скошенным торцом (например, FC/APC);

# ООР - оптический разветвитель

#### Рисунок Б.2

в) Отсоединяют вывод 2 оптического разветвителя от ОК-К и присоединяют его вновь; повторяют указанное действие четыре раза, фиксируя каждый раз показания ИМ.

г) При каждом измерении рассчитывают значение затухания  $\alpha_{23,i}$ , дБ, между выводами 2 и 3 оптического разветвителя, среднее значение затухания  $\overline{\alpha_{23}}$ , дБ, и среднее квадратическое отклонение  $S_{23}$ , дБ, по форму $\frac{1}{4}$ ам

$$
\alpha_{23,i} = 10 \cdot \log \left( \frac{P_0}{P_{1i}} \right) \tag{5.1}
$$

$$
\overline{\chi_{23}} = \frac{1}{5} \sum_{i=1}^{5} \alpha_{23,i} \tag{5.2}
$$

$$
S_{23} = \sqrt{\frac{1}{5 \cdot 4} \sum_{i=1}^{5} (\alpha_{23,i} - \alpha_{23}^i)^2}
$$
 (E.3)

где Р<sub>11</sub> - мощность на выводе 3 оптического разветвителя при i-ом наблюдении, дБм;  $i$  – номер наблюдения.

д) Отсоединяют кабель оптический калибровочный от оптического разветвителя и используя оптический кабель соединительный ОКС, собирают схему согласно рисунку  $E.3$ .

Измеряют оптическую мощность  $P_2$ , Вт, на выводе 2 оптического разветвителя.

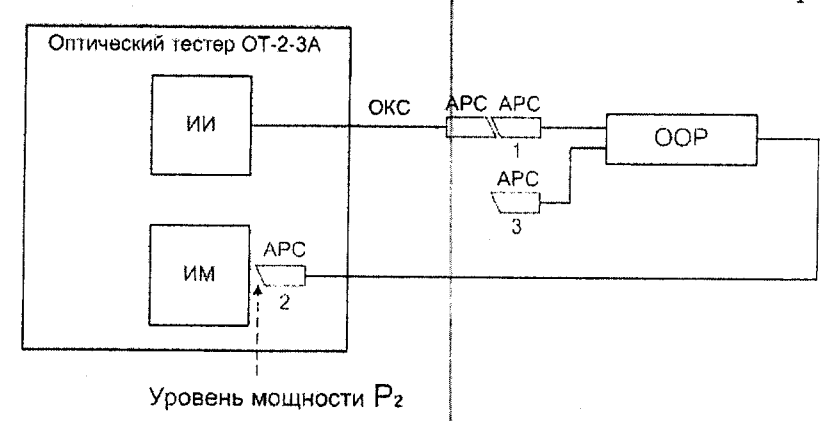

ИИ - источники излучения оптического тестера ОТ-2-3А, ИМ - измеритель оптической мощности оптического тестера ОТ-2-3А, ОКС - оптический кабель соединительный. APC - оптические разъемы со скошенным торцом (например, FC/APC), ООР - оптический разветвитель

## Рисунок Б.3

е) Не нарушая соединения ОКС с источником излучения оптического тестера ОТ-2-3А и с выводом 1 оптического разветвителя, собирают схему согласно рисунку Б.4 и измеряют оптическую мощность  $P_3$ , Вт, на выводе 3 оптического разветвителя.

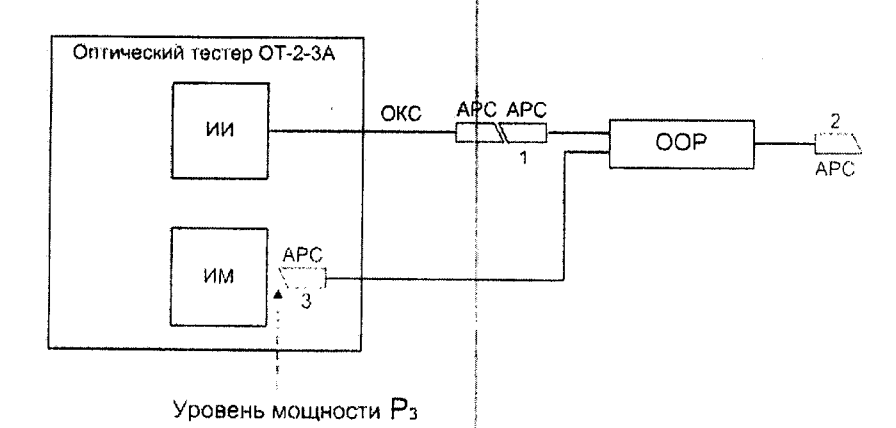

ИИ - источники излучения оптического тестера ОТ-2-3А, ИМ - измеритель оптической мощности оптического тестера ОТ-2-3А, ОКС - оптический кабель соединительный; APC - оптические разъемы со скошенным торцом (например, FC/APC),

ООР - оптический разветвитель

Рисунок Б.4

ж) Рассчитывают значение выражения  $|10 \cdot \log(P_2 / P_3)|$ . Оно должно быть больше 65 дБ.

Если  $10 \cdot \log(P_2/P_3)$  < 65 дБ, необходимо очистить оптические разъемы оптических соединительных кабелей и оптического разветвителя и повторить действия по перечислениям а) - е).

3) К выводу 2 оптического разветвителя подключают кабель оптический калибровочный согласно рисунку Б.5 и измеряют оптическую мощность  $P_{3K}$ , Вт, на выводе 3 оптического разветвителя.

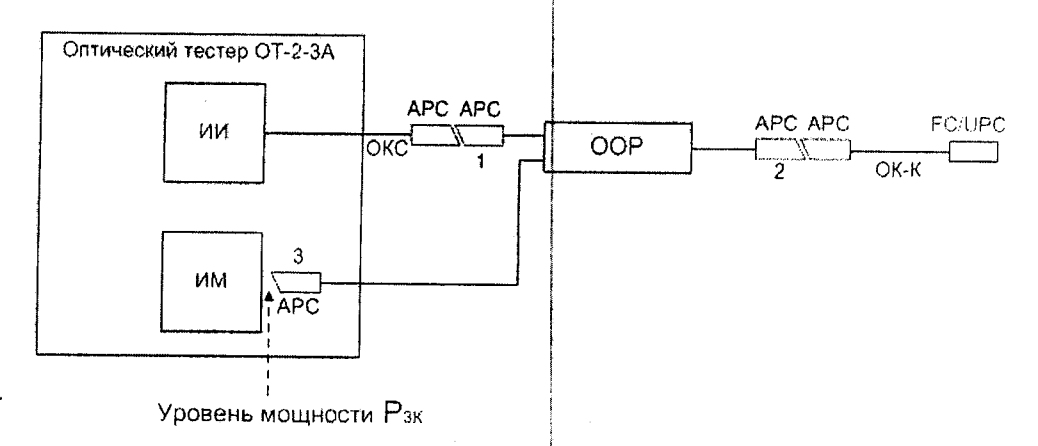

ИИ - источники излучения оптического тестера ОТ-2-3А, ИМ - измеритель оптической мощности оптического тестера ОТ-2-3А, ОКС - оптический кабель соединительный ООР - оптический разветвитель, APC - оптические разъемы со скошенным торцом (например, FC/APC), ОК-К - кабель оптический калибровочный с выходным разъемом FC/UPC,

#### Рисунок Б.5

и) Отсоединяют кабель оптический калибровочный от вывода 2 оптического разветвителя и присоединяют его вновь; повторяют указанное действие четыре раза. После каждого присоединения фиксируют значение оптической мощности на выводе 3 оптического разветвителя.

к) При каждом измерении рассчитывают значение обратных потерь кабеля оптического калибровочного  $R_{0i}$ , дБ, среднее значение  $\overline{R_{0}}$ , дБ, и среднее квадратическое отклонение S<sub>R</sub>, дБ, по формулам

$$
R_{0i} = 10 \cdot \log \left( \frac{P_{3K,i} - P_3}{P_2} \right) + \overline{\alpha_{23}}
$$
 (5.4)

$$
\overline{R_0} = \frac{1}{5} \cdot \sum_{i=1}^{5} R_{0i}
$$
 (5.5)

$$
S_{R_0} = \sqrt{\frac{1}{5 \cdot 4} \sum_{i=1}^{5} (R_{0i} - \overline{R_0})^2}
$$
 (5.6)

где  $P_{3K,i}$  – мощность на выводе 3 оптического разветвителя при i-ом присоединении кабеля оптического калибровочного, Вт;

 $i$  – номер наблюдения;

л) Рассчитывают погрешность измерения обратных потерь кабеля оптического калибровочного,  $\Delta R_0$ , дБ, по формуле

$$
\Delta R_0 = 2\sqrt{S_{23}^2 + S_{R_0}^2 + \frac{(\theta_{00}^{'})^2}{3}}
$$
(5.7)

где  $\theta_{00} = 10 \lg(1 + \theta_{00} / 100)$  - предел допускаемой относительной погрешности измерения относительных уровней мощности оптического тестера ОТ-2-3А, дБ.

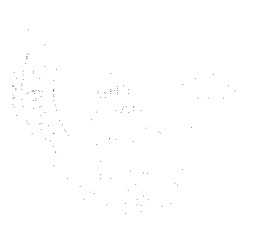